# **Java**

## **GUI building GUI building with the AWT with the AWT**

#### **AWT (Abstract Window Toolkit) AWT (Abstract Window Toolkit)**

- **Present in all Java implementations**
- Described in (almost) every Java textbook
- **Adequate for many applications**
- Uses the controls defined by your OS  $\blacksquare$  therefore it's "least common denominator"
- $\blacksquare$  Difficult to build an attractive GUI
- $\blacksquare$  import java.awt.\*; import java.awt.event.\*;

## **Swing**

- Requires Java 2 or a separate (huge) download
- $\blacksquare$  More controls, and they are more flexible
- Gives a choice of "look and feel" packages
- Much easier to build an attractive GUI
- $\blacksquare$  import javax.swing.\*;

## **Swing vs. AWT**

- $\blacksquare$  Swing is bigger and slower
- Swing is more flexible and better looking
- Swing and AWT are *incompatible* -- you can use either, but you can't mix them
	- $\blacksquare$  Actually, you can, but it's tricky and not worth doing

1

- $\blacksquare$  Learning the AWT is a good start on learning Swing
- $\blacksquare$  AWT: Button b = new Button ("OK"); Swing: JButton  $b = new JButton("OK")$ ;

## **To build a GUI... To build a GUI...**

- $\blacksquare$  Make somewhere to display things -- a Frame, a Window, or an Applet
- Create some Components, such as buttons, text areas, panels, etc.
- $\blacksquare$  Add your Components to your display area
- **Arrange, or** *lay out***, your Components**
- **Attach Listeners to your Components** 
	- $\blacksquare$  Interacting with a Component causes an Event to occur
	- $\blacksquare$  A Listener gets a message when an interesting event occurs & executes code to deal with it

## **Containers and Components Containers and Components**

- $\blacksquare$  The job of a Container is to hold and display Components
- Some common subclasses of Component are Button, Checkbox, Label, Scrollbar, TextField, and TextArea
- A Container is also a Component
- **Some Container subclasses are Panel (and** Applet), Window, and Frame

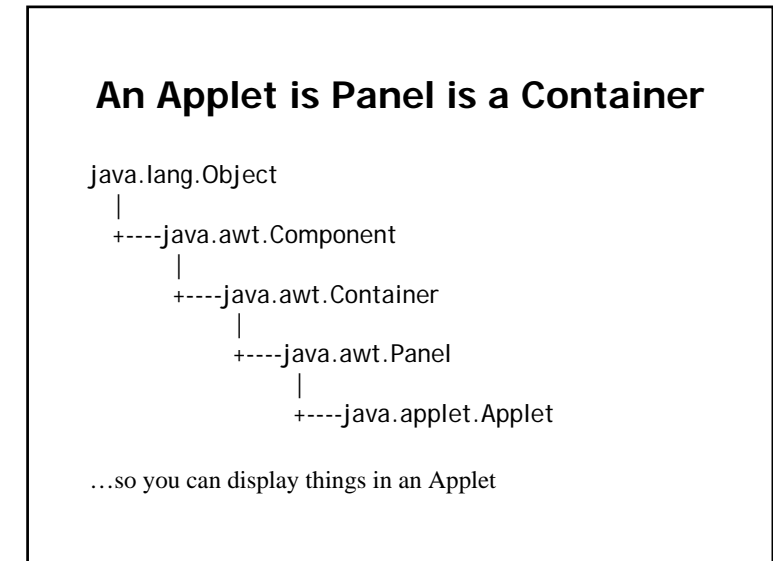

#### **Example: A "Life" applet Example: A "Life" applet**

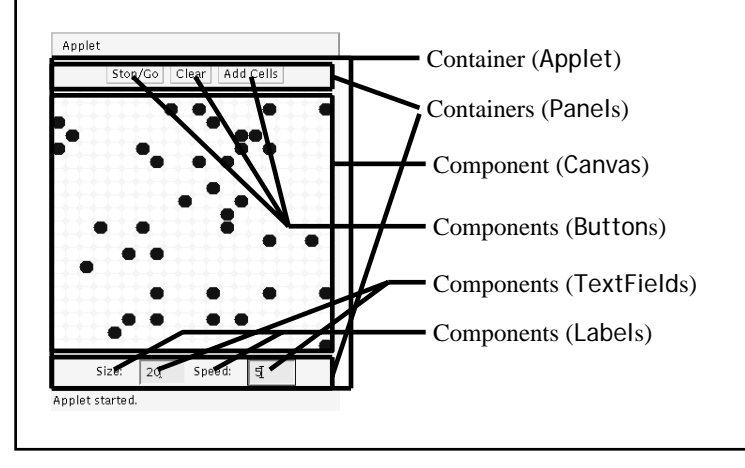

## **Applets Applets**

- $\blacksquare$  An application has a public static void main(String args[]) method, but an Applet usually does not method, but an Applet usually does not
- $\blacksquare$  An Applet's main method is in the Browser
- $\blacksquare$  To write an Applet, you extend Applet and override some of its methods
- $\blacksquare$  The most important methods are init( ), start( ), and paint(Graphics g)

## **To create an applet To create an applet**

- $\bullet$  public class MyApplet extends Applet {  $\dots$  } this is the *only* way to make an Applet
- You can add components to the applet
- The best place to add components is in init()
- You *can* paint directly on the applet, but…
- $\blacksquare$  ...it's better to paint on a contained component component
- $\blacksquare$  Do all painting from paint(Graphics g)

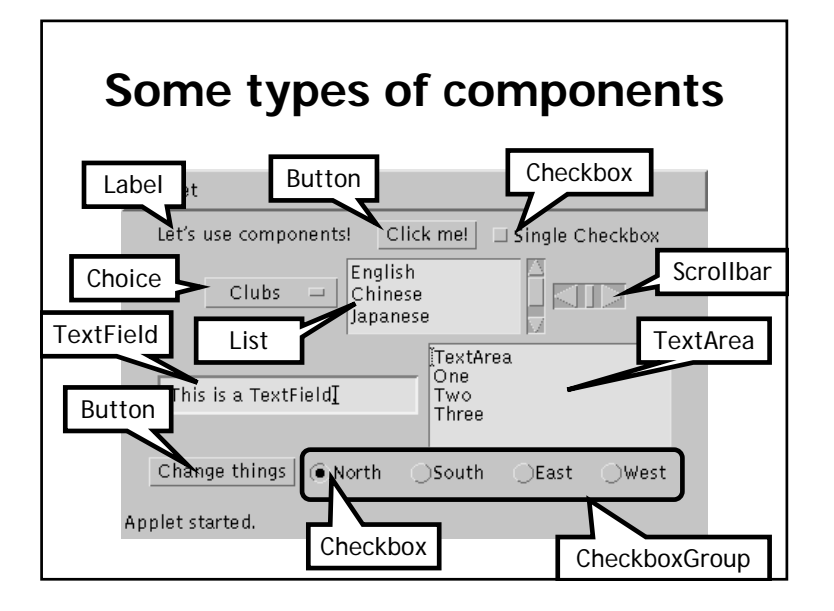

## **Creating components Creating components**

Label lab = new Label ("Hi!"); Button but = new Button ("Click me!");  $Checkbox$  toggle = new Checkbox ("toggle"); ("toggle"); TextField txt = new TextField ("Initial text.", 20); Scrollbar scrolly = new Scrollbar (Scrollbar.HORIZONTAL, initialValue, bubbleSize, minValue, maxValue);

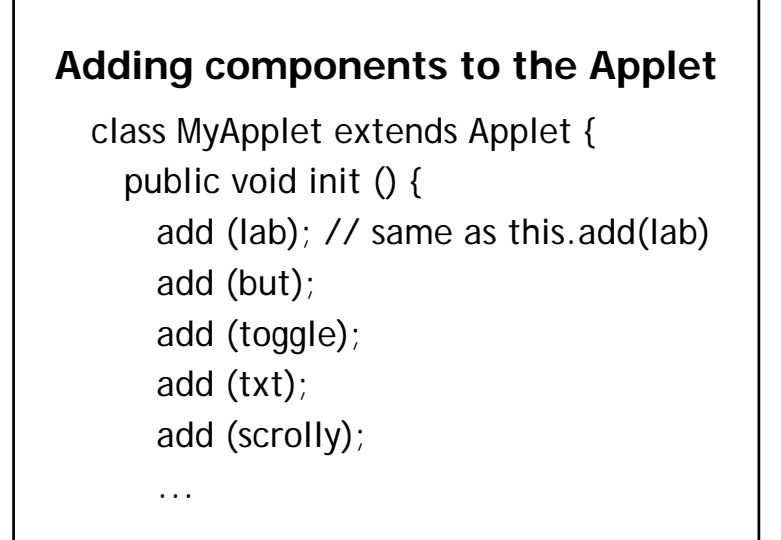

## **Arranging components Arranging components**

- $\blacksquare$  Every Container has a layout manager
- $\blacksquare$  The default layout for a Panel is FlowLayout
- An Applet is a Panel
- $\blacksquare$  Therefore, the default layout for a Applet is FlowLayout
- You could set it explicitly with setLayout (new FlowLayout( ));
- $\textcolor{red}{\bullet}$  You could change it to another layout manager manager

## **FlowLayout FlowLayout**

- Use add(*component*); to add to a component when using a FlowLayout
- $\blacksquare$  Components are added left-to-right
- $\blacksquare$  If no room, a new row is started
- **Exact layout depends on size of Applet**
- **Components are made as small as** possible
- **FlowLayout is convenient but often ugly is example**

#### **Complete example: FlowLayout** import java.awt.\*; import java.applet.\*; public class FlowLayoutExample extends Applet {

public void init () { // defaultsetLayout (new FlowLayout ()); add (new Button ("One")); add (new Button ("Two")); add (new Button ("Three")); add (new Button ("Four")); add (new Button ("Five")); add (new Button ("Six")); }

}

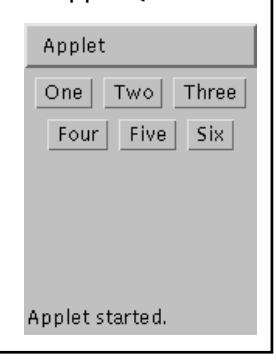

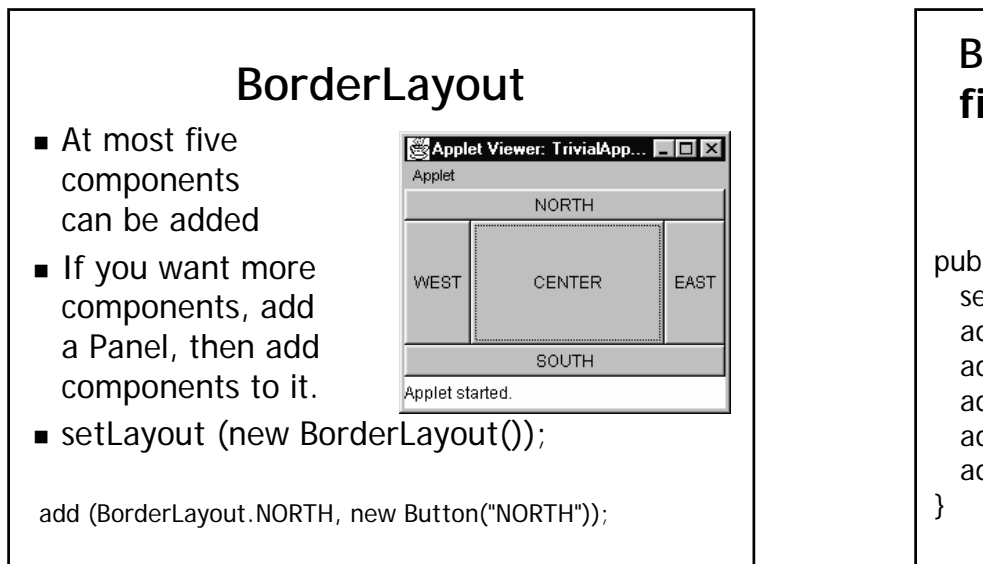

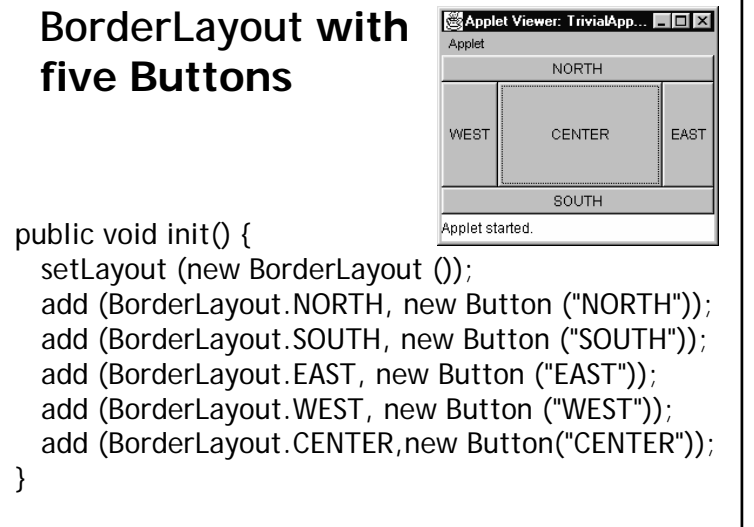

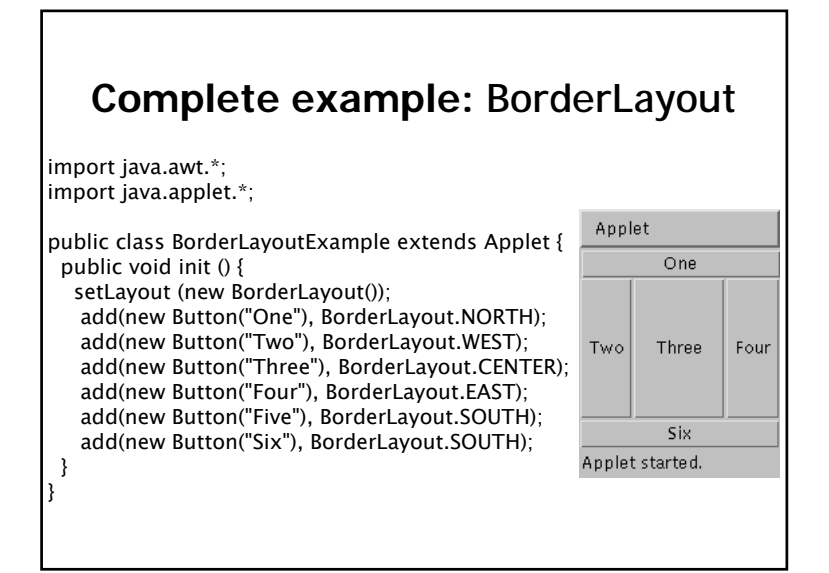

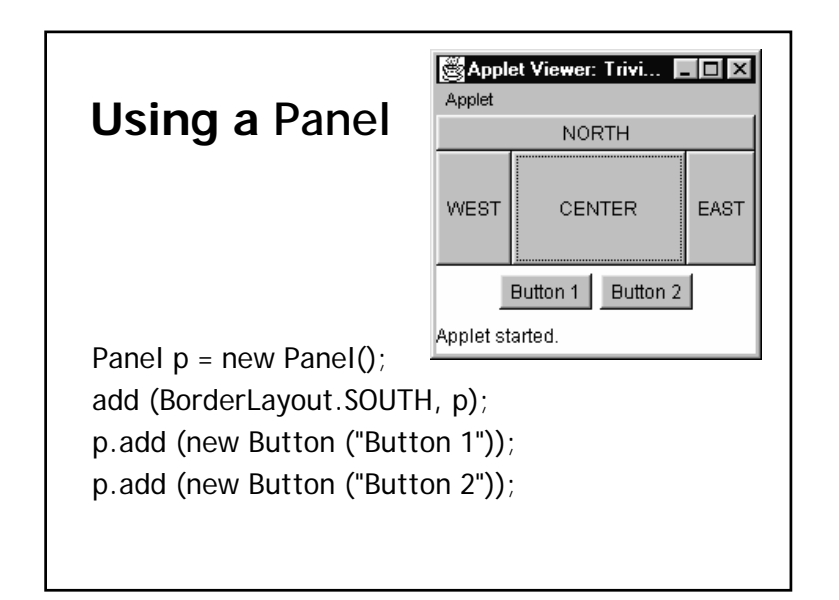

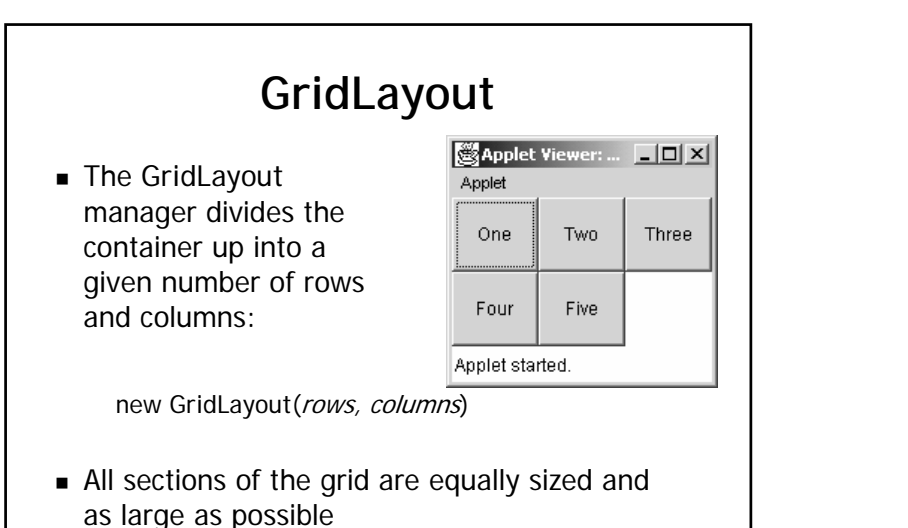

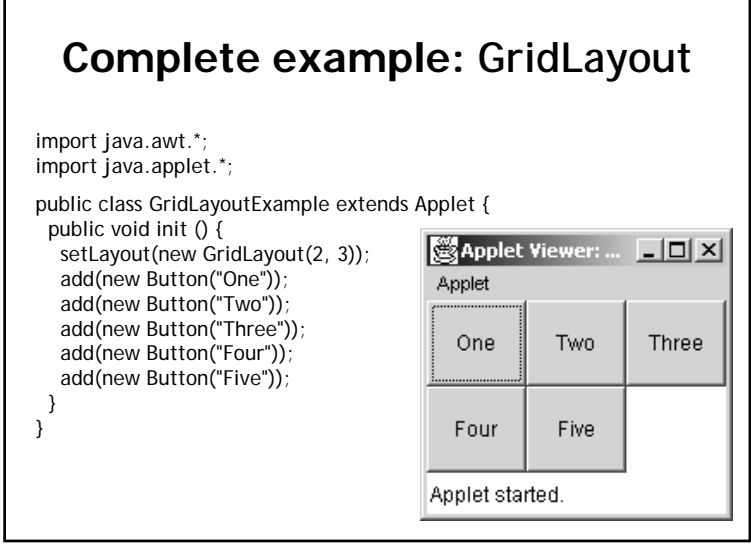

#### **Making components active**

- Most components already *appear* to do something--buttons click, text appears
- $\blacksquare$  To associate an action with a component, attach a *listener* to it
- $\blacksquare$  Components send events, listeners listen for events
- $\blacksquare$  Different components may send different events, and require different listeners

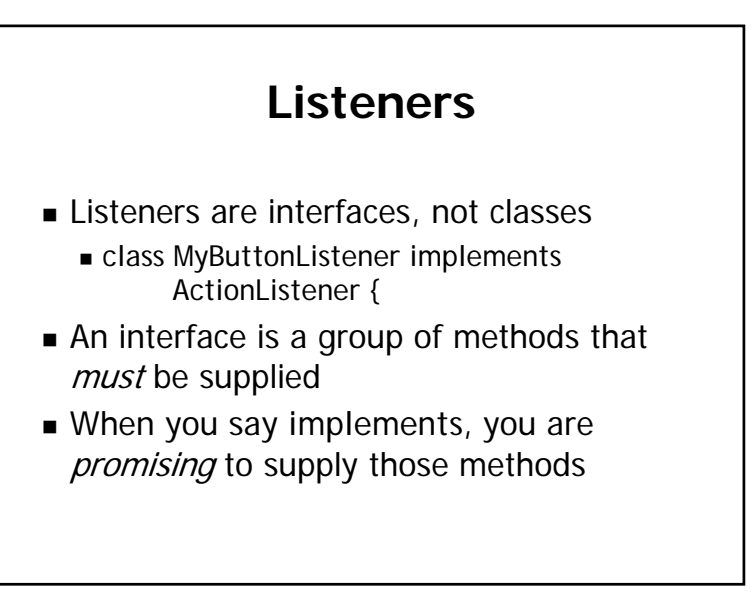

## **Writing a Listener Writing a Listener**

- $\blacksquare$  For a Button, you need an ActionListener
	- b1.addActionListener (new MyButtonListener  $($  ));
- **An ActionListener must have an must have an** actionPerformed(ActionEvent) method

public void actionPerformed(ActionEvent e) {...}

#### Applet Viewer... **NIEL MyButtonListener MyButtonListener** Annie Button 1 Ouch! public void init () { ...b1.addActionListener (new MyButtonListener ()); } class MyButtonListener implements ActionListener { public void actionPerformed (ActionEvent e) { showStatus ("Ouch!"); } }

## **Listeners for TextFields**

- $\blacksquare$  An ActionListener listens for someone hitting the Enter key
- $\blacksquare$  An ActionListener requires this method: public void actionPerformed (ActionEvent e)
- $\blacksquare$  You can use getText( ) to get the text
- $\blacksquare$  A TextListener listens for any and all keys
- $\blacksquare$  A TextListener requires this method: public void textValueChanged(TextEvent e)

## **Example: Mouse Example: Mouse CLicks**

import java.applet.Applet; import java.awt. $*$ ;

}

public class ClickReporter extends Applet { public void init() { setBackground(Color.yellow); addMouseListener(new ClickListener()); }

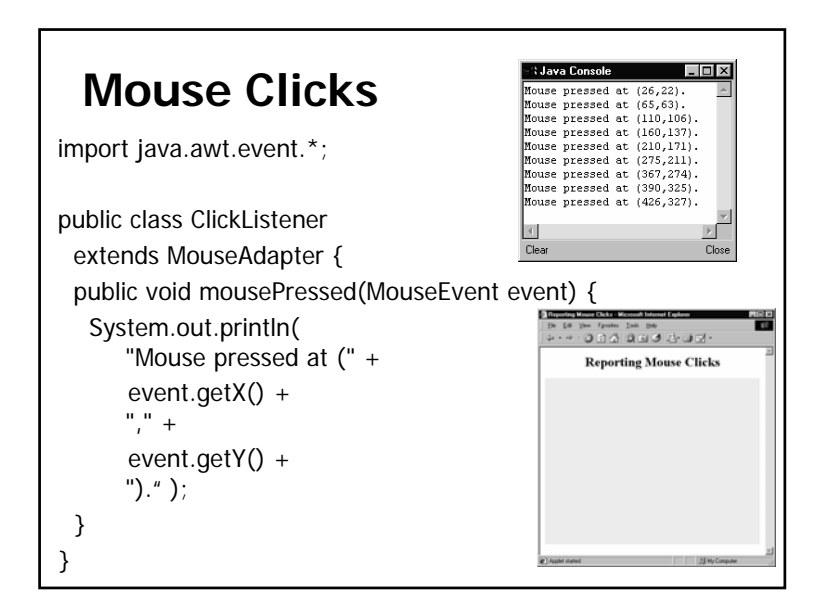

#### **Summary: Standard AWT Event Listeners AWT Event Listeners**

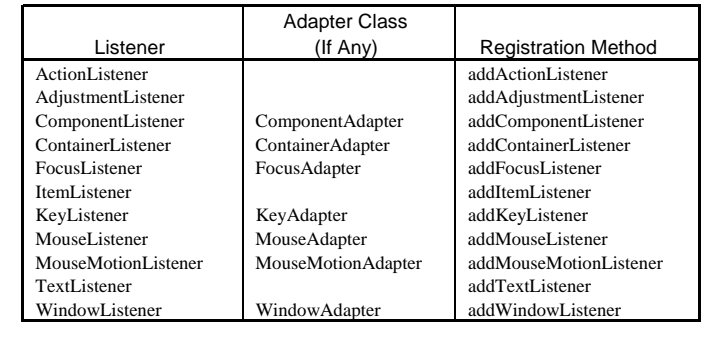

## **Summary I: Building a GUI**

- $\blacksquare$  Create a container, such as Frame or Applet
- $\blacksquare$  Choose a layout manager
- Create more complex layouts by adding Panels; each Panel can have its own layout manager
- $\blacksquare$  Create other components and add them to whichever Panels you like

## **Summary II: Building a GUI Summary II: Building a GUI**

- For each active component, look up what kind of Listeners it can have
- **E** Create (implement) the Listeners
	- often there is one Listener for each active  $\blacksquare$ component
	- **Active components can share the same** Listener
- $\blacksquare$  For each Listener you implement, supply the methods that it requires
- $\blacksquare$  For Applets, write the necessary HTML

## **Vocabulary I Vocabulary I**

- AWT The Abstract Window Toolkit provides basic graphics tools (tools for putting information on the screen)
- Swing A much better set of graphics tools
- $\bullet$  Container a graphic element that can hold other graphic elements (and is itself a Component)
- Component a graphic element (such as a Button or a TextArea) provided by a graphics toolkit

## **Vocabulary II Vocabulary II**

- $\blacksquare$  listener A piece of code that is activated when a particular kind of event occurs
- $\blacksquare$  layout manager An object whose job it is to arrange Components in a Container

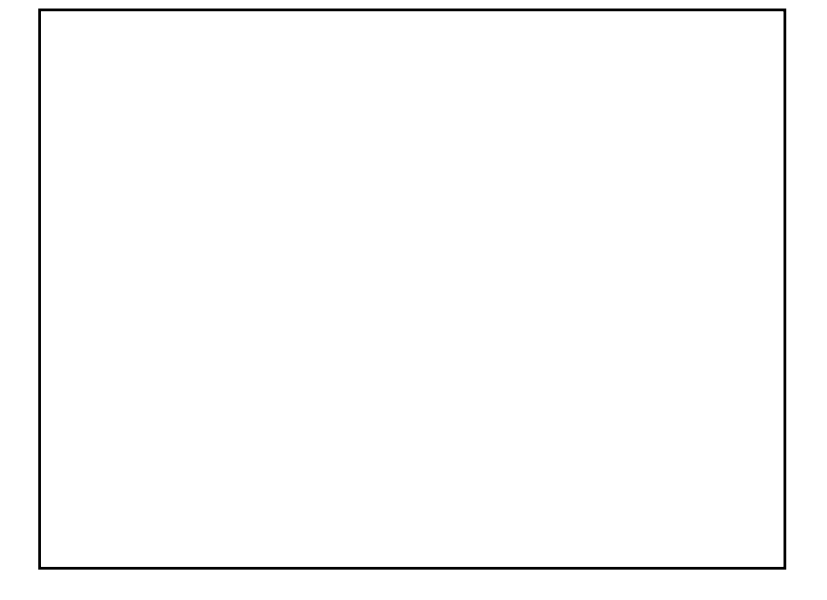